## **Zum Befüllen gehen Sie wie folgt vor:**

Nehmen Sie die zu befüllende Canon Patrone CL-511 oder CL-513 aus Ihrem Drucker und legen Sie diese vor sich auf den Tisch. Auf der Oberseite der Patrone befindet sich ein Etikett, welches Sie entfernen müssen. Fahren Sie hierzu mit dem Cuttermesser vorsichtig unter das Etikett und lösen es ab (Abb.1). Unter dem Etikett werden die Belüftungsöffnungen der jeweiligen Farbe sichtbar. Weiten Sie diese Belüftungsöffnungen mit einem 1,5mm Bohrer. Die nun entstandenen Öffnungen dienen zum Befüllen der Patrone. Erkennen Sie die Farbanordnung der Patrone nicht eindeutig, so entnehmen Sie die Farbanordnung aus Abbildung 2. Führen Sie die Spritze leicht seitlich in den Patronenschwamm im Inneren der Canon Patrone und befüllen die Patronen mit der entsprechenden Tinte (Abb.3). Tritt aus der Befüllöffnung Tinte aus oder fängt diese leicht an zu tropfen, so ziehen Sie ca.1ml Tinte mit der Spritze wieder auf. Kleben Sie anschließend das zuvor entfernte Etikett an seine ursprüngliche Position oder ersetzen es ggf. durch ein neues. Ihre Canon Patrone ist jetzt wieder einsatzbereit und Sie können diese wieder in Ihren Drucker einsetzen.

**Wichtig:** Ihr Drucker wird Ihnen nach dem Einsetzen der wiederbefüllten Patrone mitteilen, dass diese immer noch leer ist. In diesem Fall müssen Sie den Tintenfüllstand für diese Patrone deaktivieren. Den Tintenfüllstand deaktivieren Sie, indem Sie nach Aufforderung am Bildschirm einfach die "Fortsetzentaste" für 5 Sek. gedrückt halten.

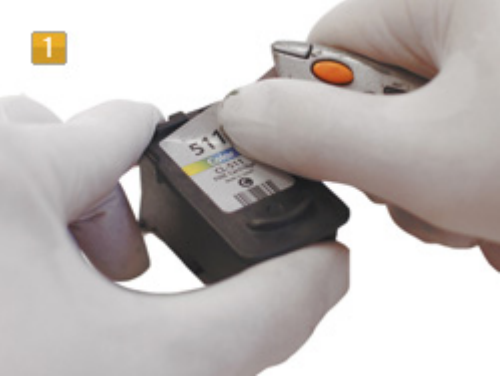

Canon CL-511, CL-513 Etikett entfernen

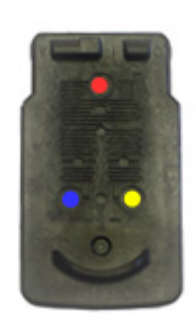

 $\overline{2}$ 

Canon CL-511, CL-513 Farbanordnung

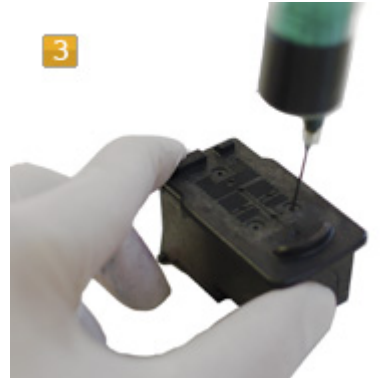

Canon CL-511, CL-513 befüllen

Ändern Sie die Einrichtung des Druckers wie unten angegeben.

- Fall 1: Wenn das Fenster "Tinte ist fast leer" angezeigt wird, Wenn die Druckqualität normal ist, setzen Sie dann den Druck fort.
- Fall 2: Wenn das Fenster "Tinte ist abgelaufen" angezeigt wird, Halten Sie die "Stop/Reset-Taste auf Ihrem Drucker für 10 Sekunden gedrückt.
- Fall 3: Wenn das Fenster "Dienst-Fehler 5200" angezeigt wird,

Schalten Sie den Drucker aus und ein und dann starten Sie den Druck.

Bevor Sie den Drucker benutzen, führen Sie den "Kopfreinigungs"-Prozess aus.

Warnung: Die Füllstandsanzeige ist nun permanent deaktiviert. Befüllen Sie die Patrone bitte umgehend, wenn sich die Druckqualität verschlechtert oder Sie optisch erkennen, dass die Patrone leer ist. Sollten Sie längere Zeit drucken, ohne dass sich Tinte in der Patrone befindet, kann der Druckkopf hiervon beschädigt werden.